# 利用者登録ガイド 【工事・委託】

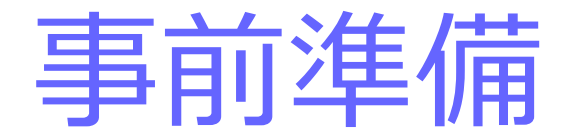

#### 電子入札を利用するためには「事前準備」が必要

パソコン、通信回線等の準備(説明省略)

#### 電子証明書用のICカードと カードリーダーの準備

パソコンの設定

# ICカード準備

#### ICカードは下記の認証局より購入してください。

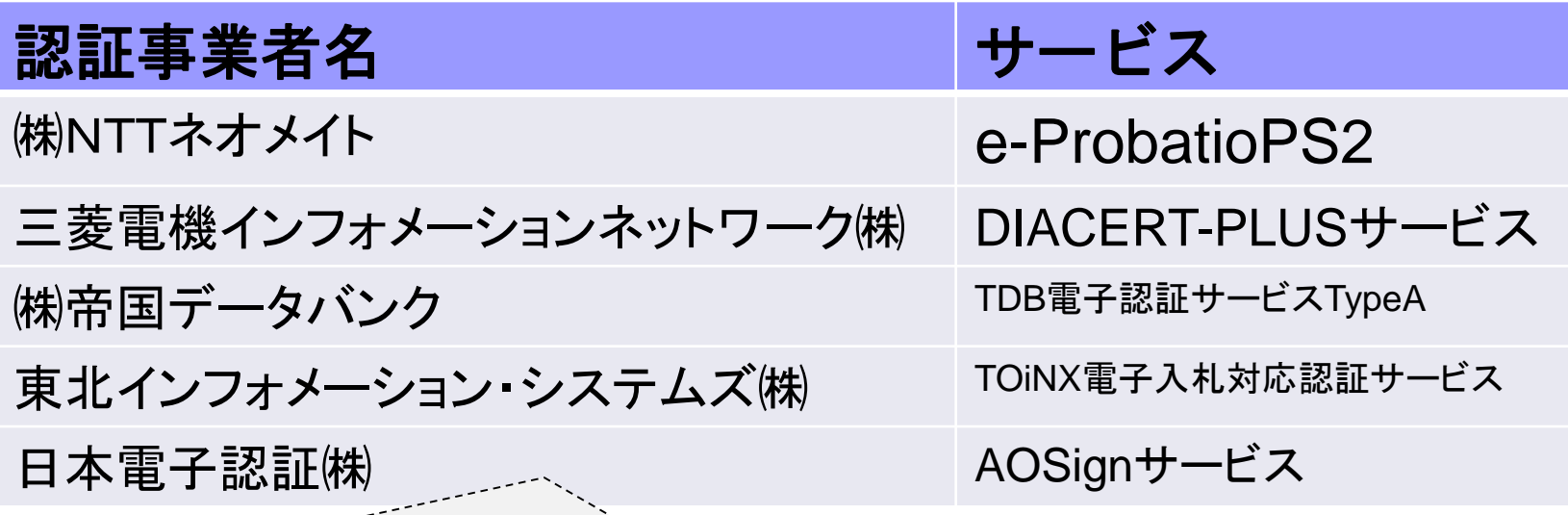

詳細は「電子入札コアシステム開発コンソーシアム」ホームページをご覧ください。 **http://www.cals.jacic.or.jp/coreconso/inadvance/agencylist.html**

**※商業登記に基づく電子認証制度(電子認証登記所)は使用できません**

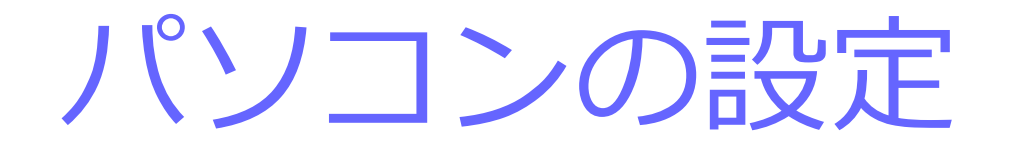

ブラウザはMicrosoft EdgeもしくはGoogle Chrome をご利用ください。

**「パソコン設定手順書」および設定作業の「支援コンテンツ」は** 入札参加者ポータルサイトに掲載してありますので参照願います。

**【入札参加者ポータルサイトのURL】 https://www.epbis.supercals.jp/PPIPublish/portal\_accepter/040\_n ews.html**

## (参考)電子入札参加者ポータルサイトの入口

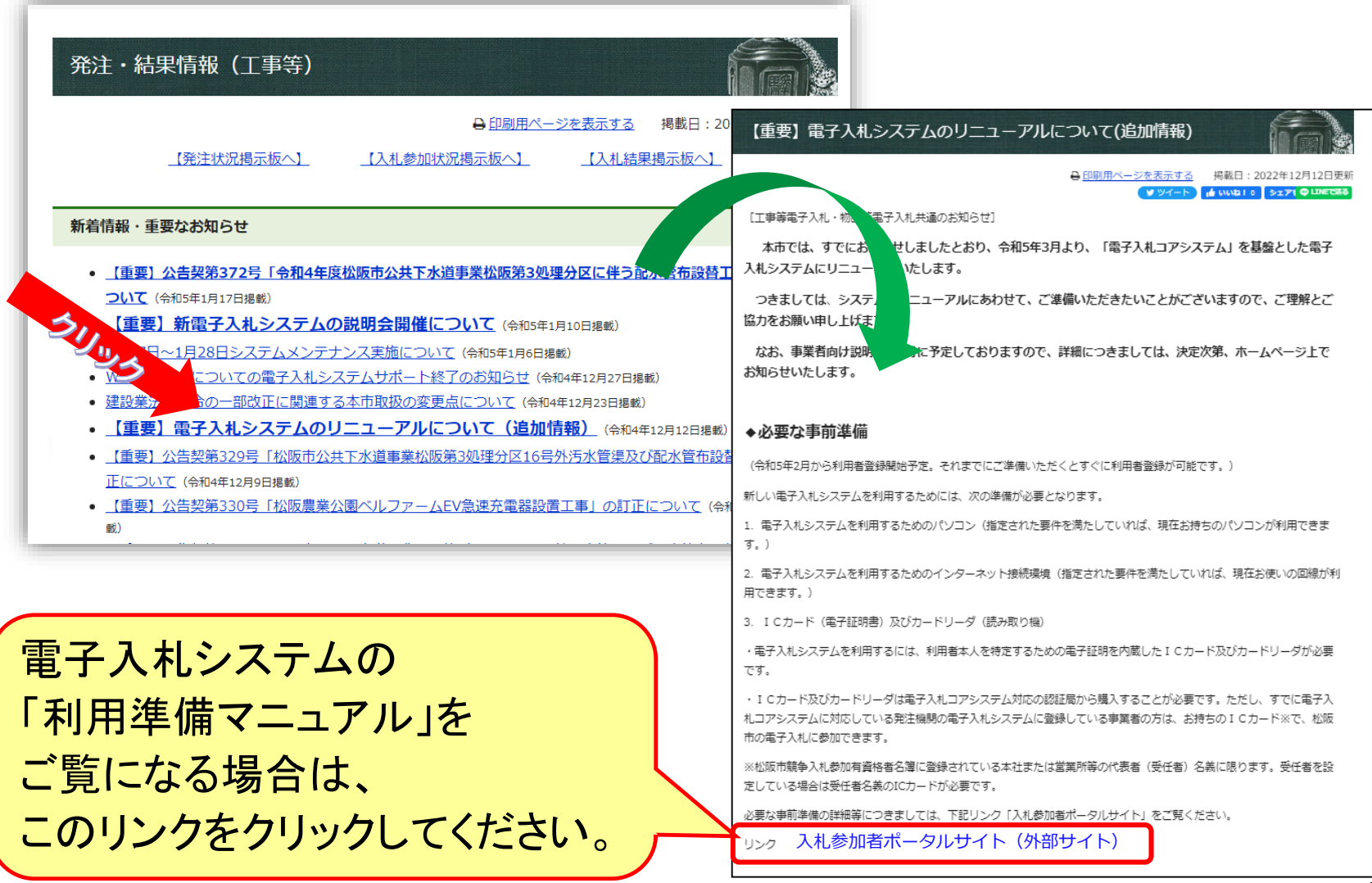

# 利用者登録

### ICカードを松阪市の電子入札システムで 使えるようにするための登録

# **◎利用者登録に必要な情報 1. 登録番号 2. 商号または名称**

※登録できるのは、松阪市競争入札参加有資格者名簿に登録されてい る本社または営業所等の代表者(受任者)名義に限ります。受任者を 設定している場合は受任者名義のICカードが必要です。

# 登録番号について

## 現在の登録業者IDの下4桁を用い、 先頭に「0000」を付けた「8桁の数字」

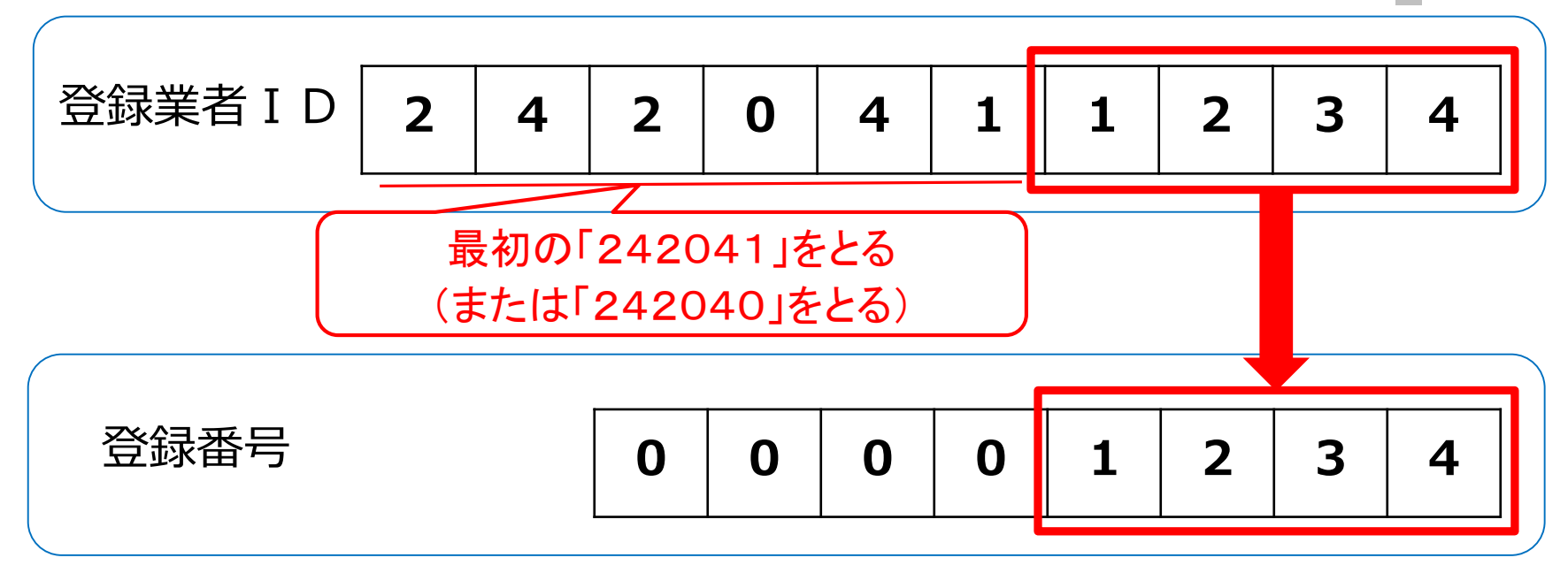

※工事と委託の両方に登録がある場合は同じ登録番号になります。 登録番号についてご不明な点がございましたら契約監理課契約係まで お問い合わせください。

#### **利用者登録(機能の選択)**

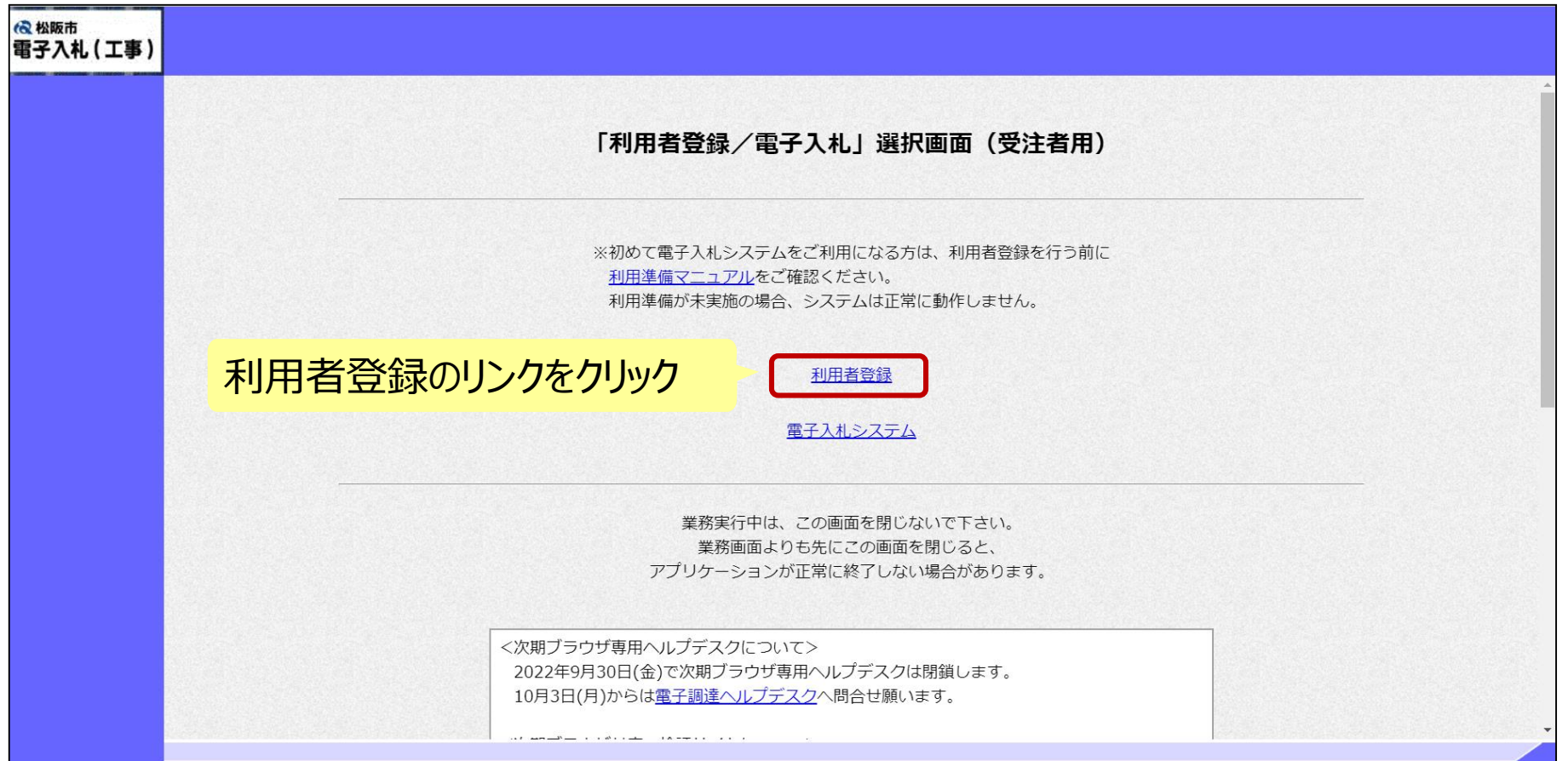

#### ※**注意:電子入札システムを利用するためには 事前準備として利用者登録をする必要があります。**

**利用者登録(登録の選択)**

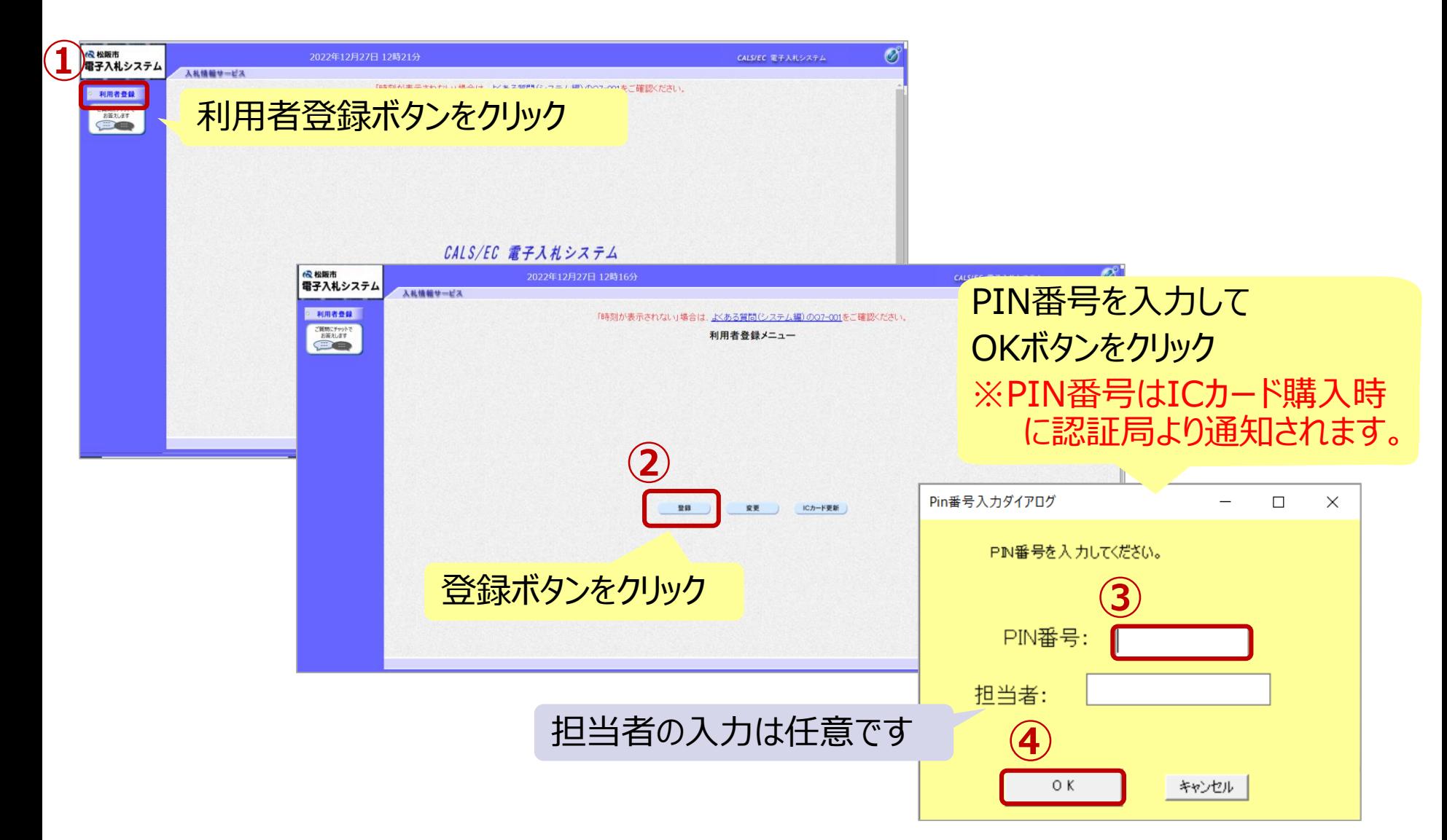

### **利用者登録(資格審査情報の検索)**

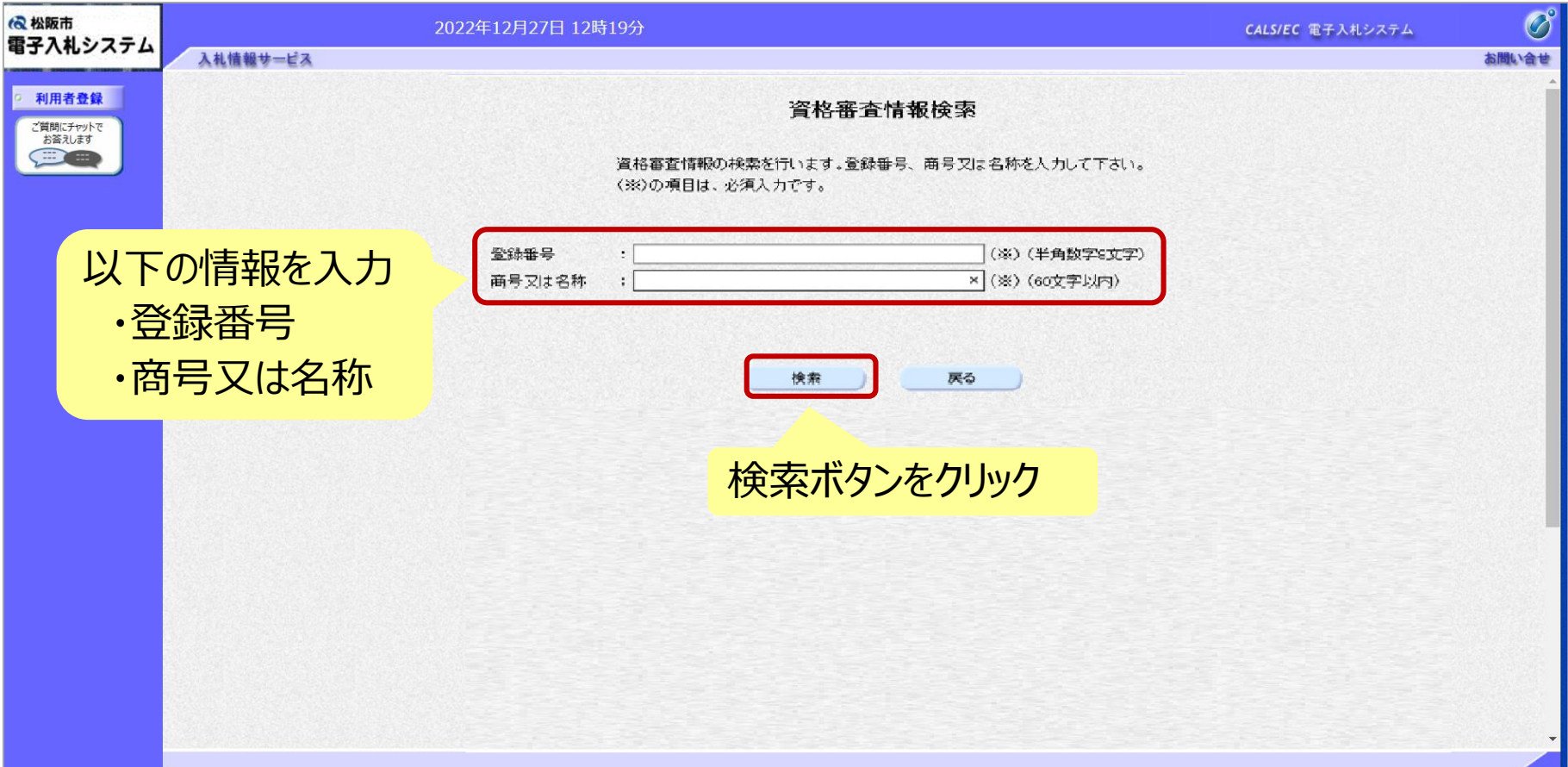

### **利用者登録(利用者の登録)**

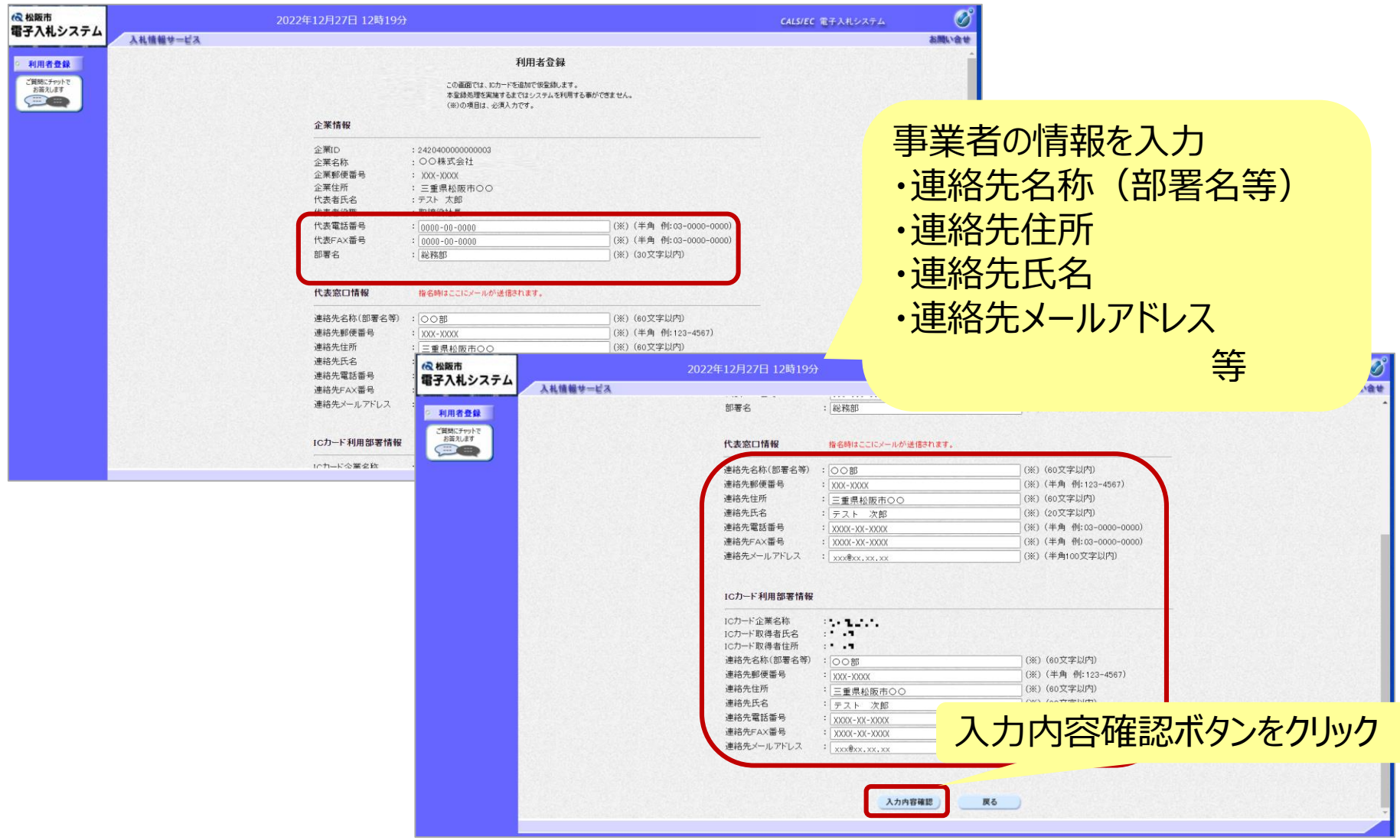

#### **利用者登録(登録内容の確認)**

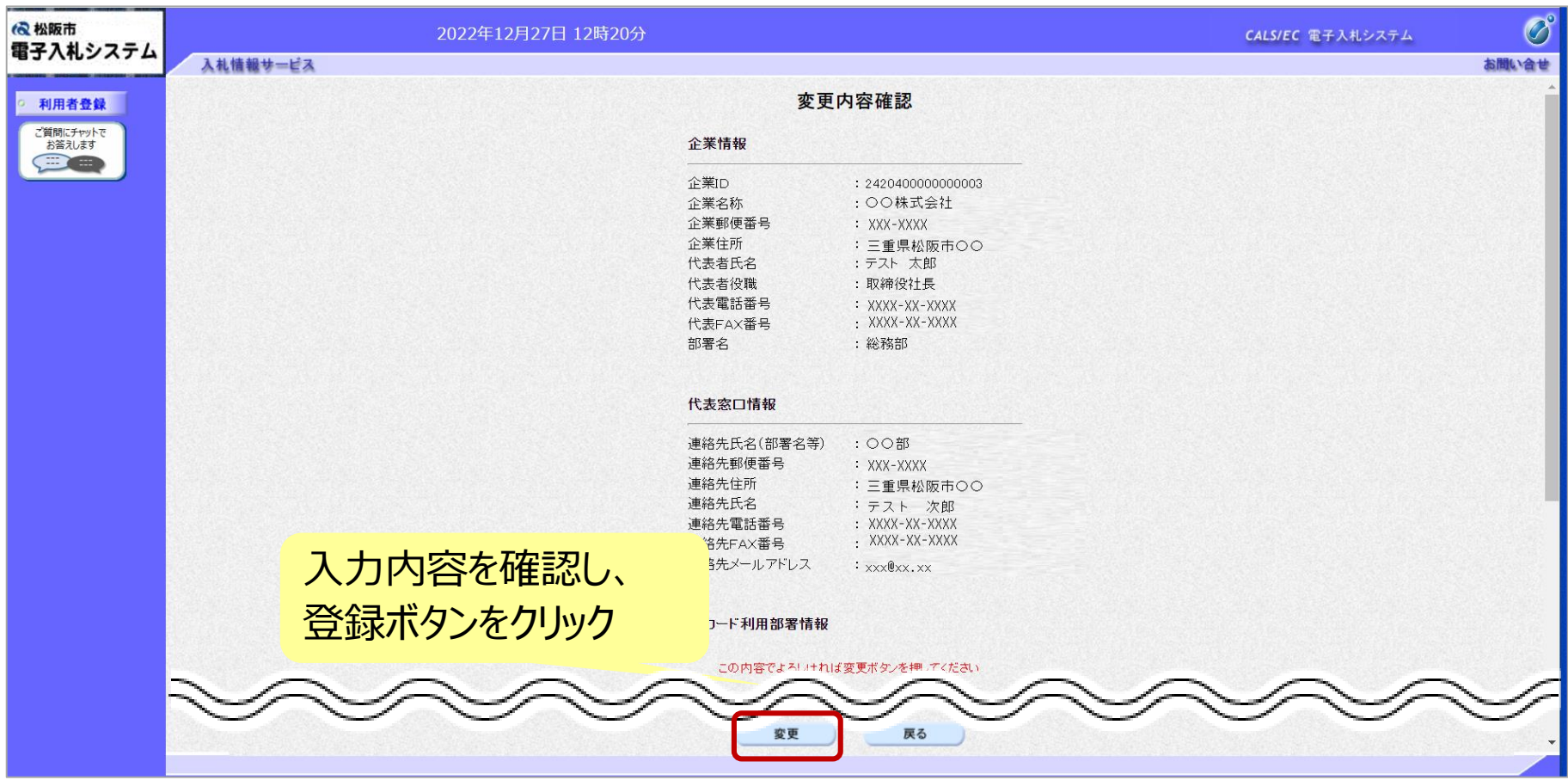

#### **利用者登録(登録内容の確認)**

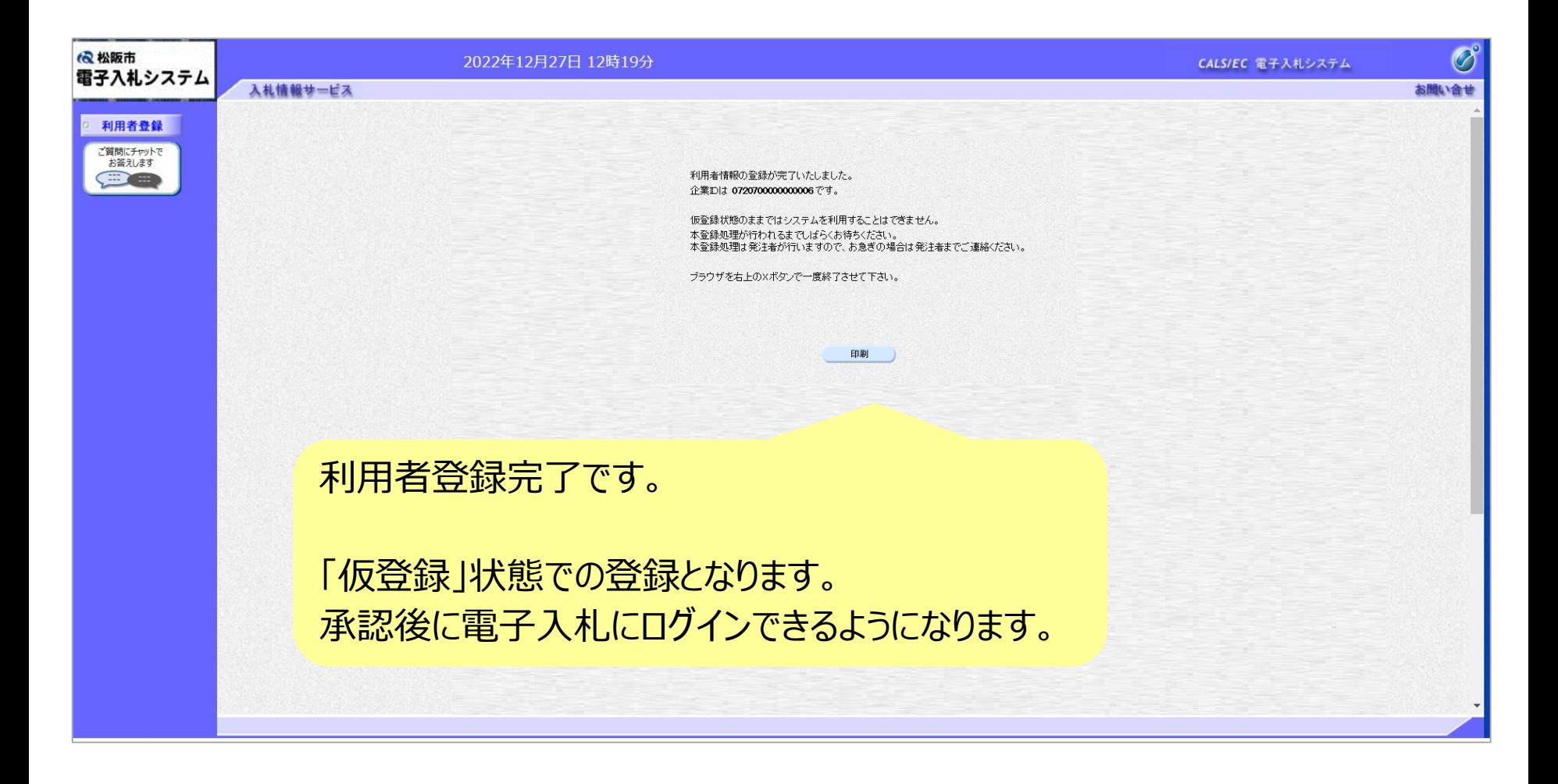

# システムの利用時間

## ■ <u>電子入札シス</u>テム: 午前8時~午後8時

## ■ 入札情報システム:午前6時~午後11時

※土日、祝日および年末年始 (12月29日~1月3日)を除きます。

# ICカードの有効期限

電子入札に参加する際は、 使用する**ICカードの有効期限が案件の開札予定日まで有効である**ことを確認の うえ、電子入札システムで参加申請書や入札書の提出を行ってください。

仮に開札予定日時前に有効期限が切れるICカードで入札書等を提出した場合、 ICカードの電子証明書が有効と確認できないため、入札が無効となる可能性があり ます。有効期限が近づきましたら早めにカードの更新をお願いします。

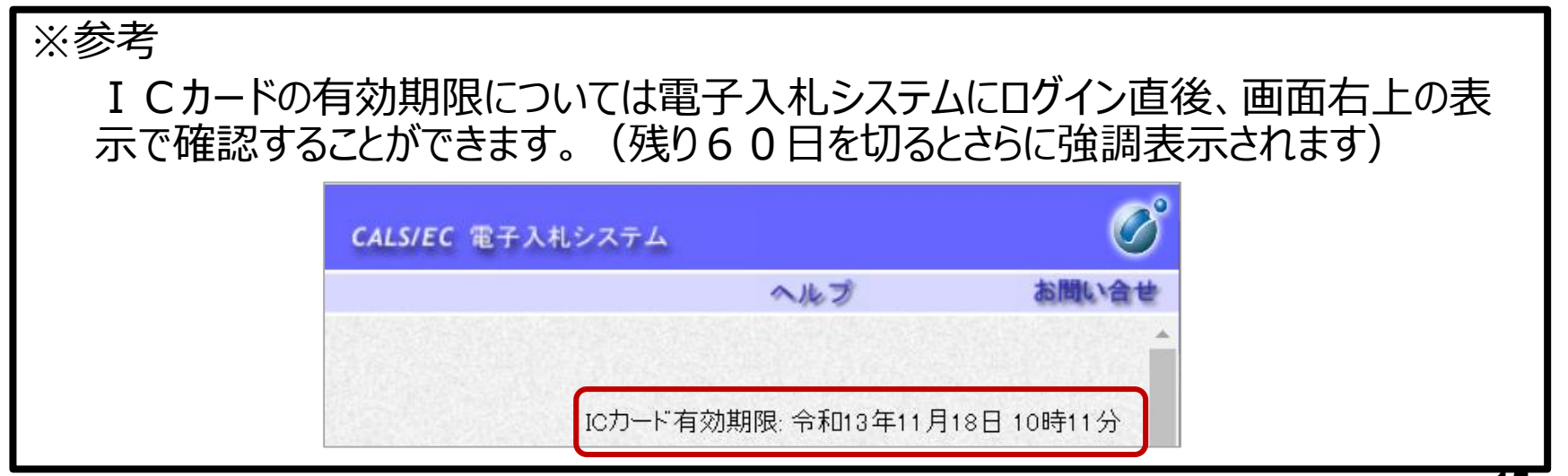

### 利用者登録やシステムの操作方法がわからないときは? 電子入札コールセンターへ

### 操作方法がわからないときは、パソコンの画面 を表示させながら、問い合わせましょう。

### 電話:0570-011-311 (受付時間:平日9時~18時)

※年末年始(12月29日~1月3日)、土日、祝日を除く。 ※ICカードに関する内容については、各認証局までお問い合わせ下さい。